## **LET'S GET CONNECTED**

Your wall oven comes with an app; experience cooking in a new way.

**Step 1** Download our free Electrolux app.

**Step 2** Open the app and follow the prompts.

- **•** Have your home Wi-Fi and password ready.
- **•** Press ON/OFF on your oven. Select Menu Options by tapping the  $(\equiv)$  icon.
- **•** Select Connectivity. Make sure the Connect option is turned on.
- **•** Follow the steps in the app to connect your wall oven to your home Wi-Fi.
- **•** Complete your registration in the app.

**Step 3** Go back to your oven and select Menu Options  $(\equiv)$ , then select Connectivity.

- **•** Turn on Remote Operation to allow for remote control of the oven.
- **The remote icon (** $\tilde{\parallel}$ **) will appear on the oven** control screen once the oven is connected and remote enabled.

Some controls may vary slightly. Check your Use & Care Manual.

**Step 4** Enjoy the convenience to control and monitor your wall oven from anywhere!

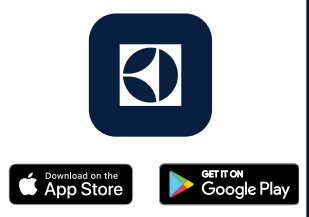

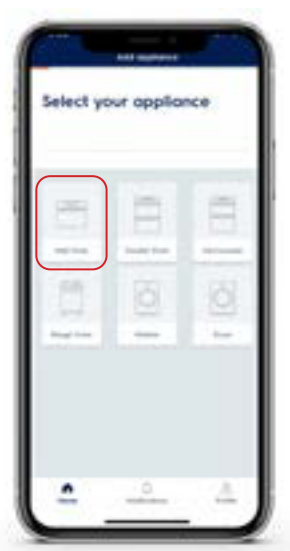

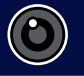

## **WE'RE READY TO ASSIST**

## **CONNECTION CHECKLIST**

- **•** The app requires Apple iOS 11.X or Android 5.X or later.
- **•** You'll need a secure, password-protected 2.4 GHz internet connection on a WPA/ WPA2 compliant network.
- **•** Your Wi-Fi router should support IEEE 802.11 b/g/n.
- **•** When setting up your connection, make sure you are close to the appliance.
- **•** Always use <sup>a</sup> valid email address.

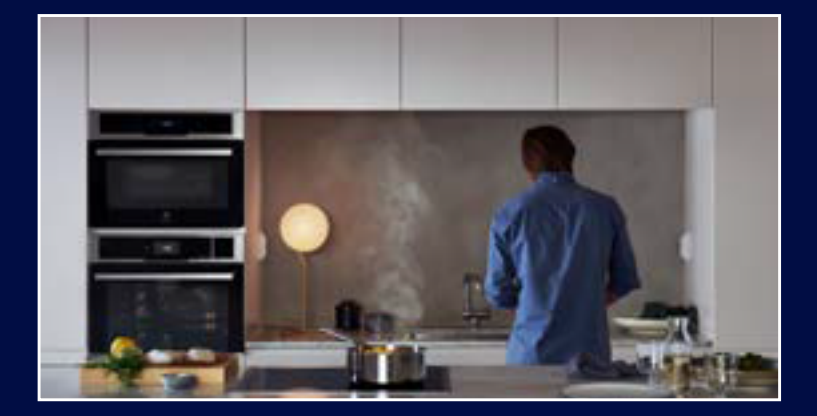

## **HAVING TROUBLE?**

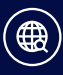

Check out our Owner Support and FAQs on ElectroluxAppliances.com or ElectroluxAppliances.ca

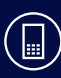

Call us at 1-877-435-3287 (US) or 1-800-265-8352 (CA)

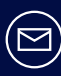

Email us: SmartHelp.US@electrolux.com anytime!

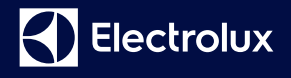

Apple, the Apple logo and iPhone are trademarks of Apple Inc. registered in the U.S. and other countries. App Store is a service mark of Apple Inc. Google Play is a trademark of Google Inc.

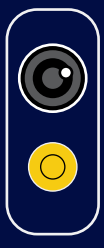